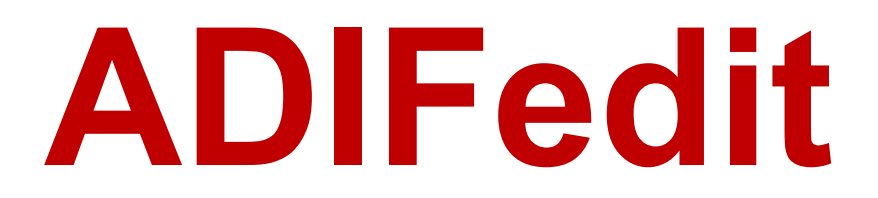

**(Version 1.0.0 -- Released: April 17, 2024)**

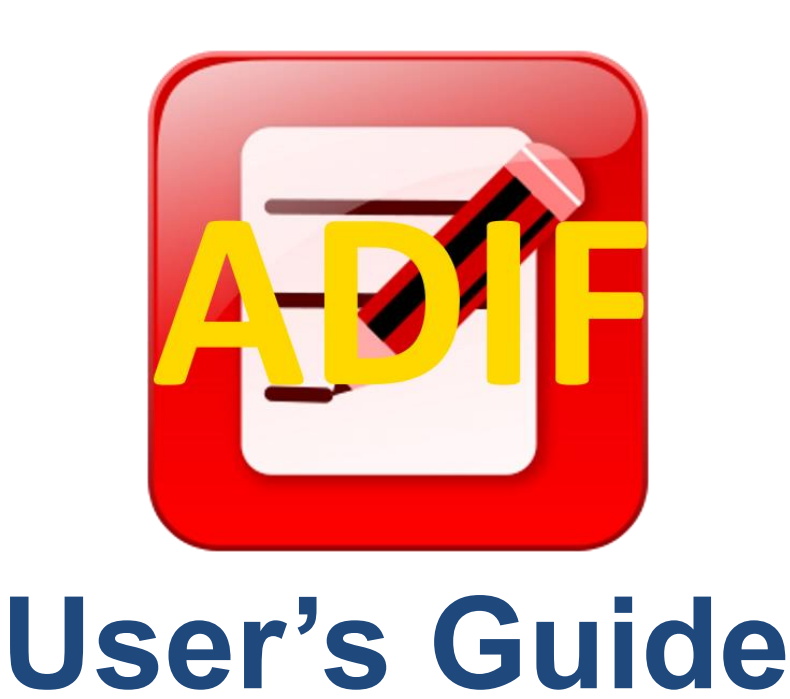

*Ray Andrews, K9DUR*

# <span id="page-1-0"></span>TABLE OF CONTENTS

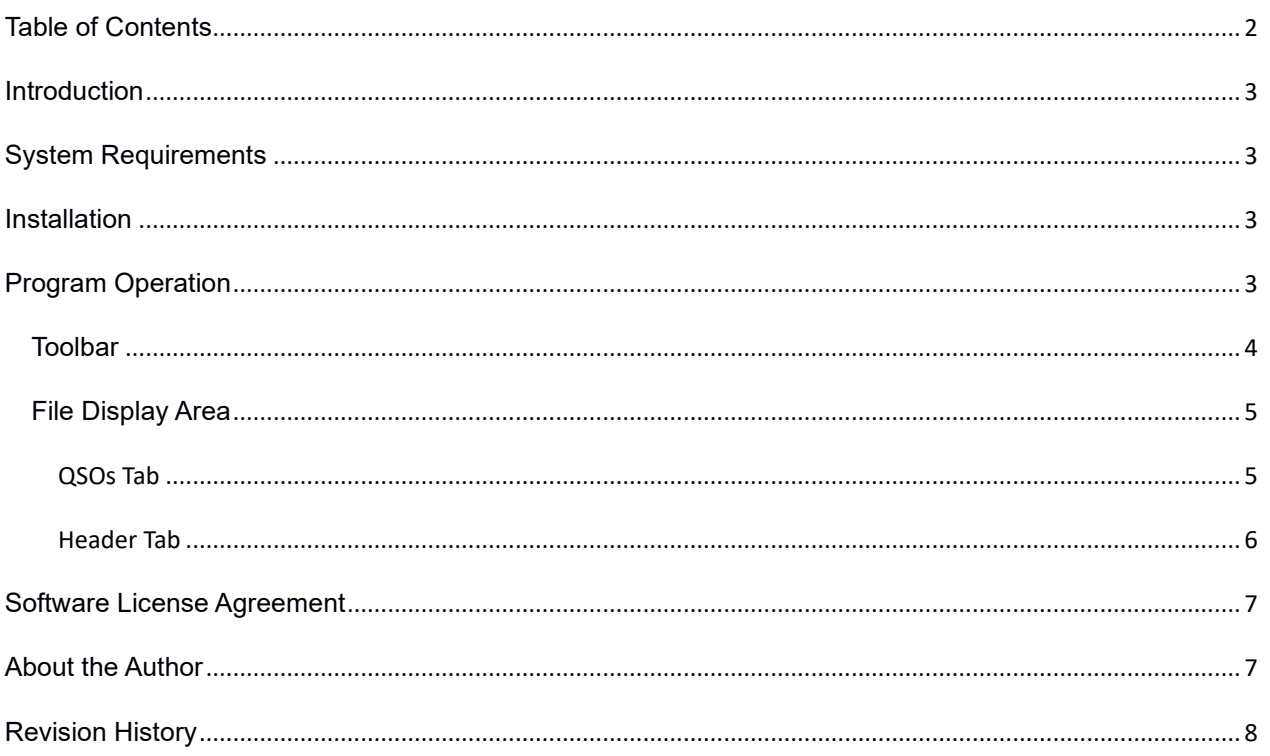

## <span id="page-2-0"></span>**INTRODUCTION**

*ADIFedit.exe* displays the contents of an Amateur Data Interchange Format (ADIF) in a grid format which allows easy editing of the file contents.

## <span id="page-2-1"></span>**SYSTEM REQUIREMENTS**

*ADIFedit* requires Windows 10 or later. It is a 32-bit application, and therefore will run on a computer with either a 32-bit or a 64-bit processor.

*Adobe Acrobat Reader***®**, or a similar program capable of displaying .pdf files, is required to view the program documentation.

# <span id="page-2-2"></span>**INSTALLATION**

Run the installation package file, *ADIFeditSetup.exe*. This will install *ADIFedit.exe* and all required supporting files on your computer. The installer will suggest a default location for the program file. You may change the location or leave it at the default, it does not matter.

## <span id="page-2-3"></span>**PROGRAM OPERATION**

When you start *ADIFedit.exe*, the window shown in **Figure 1** is displayed.

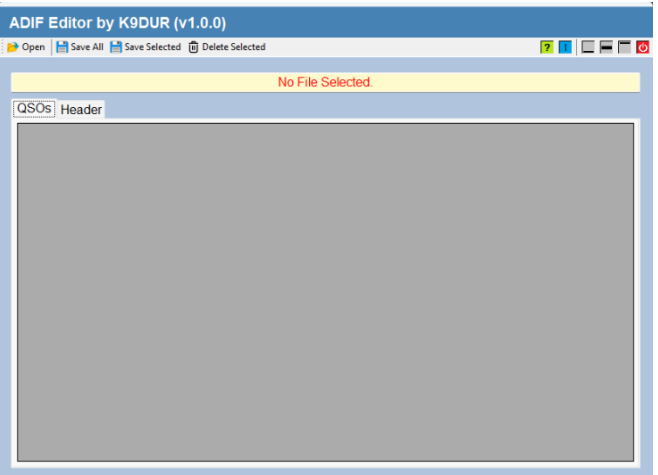

#### **Figure 1 – Main Window**

The window contains a title, a toolbar, and a file display area.

Use the title to drag the window to the desired position on the screen. You can also drag a corner or side of the window to adjust it to the desired size. When the program is closed, the window size and position are remembered for the next time that it is opened.

#### <span id="page-3-0"></span>TOOLBAR

The toolbar contains the following items:

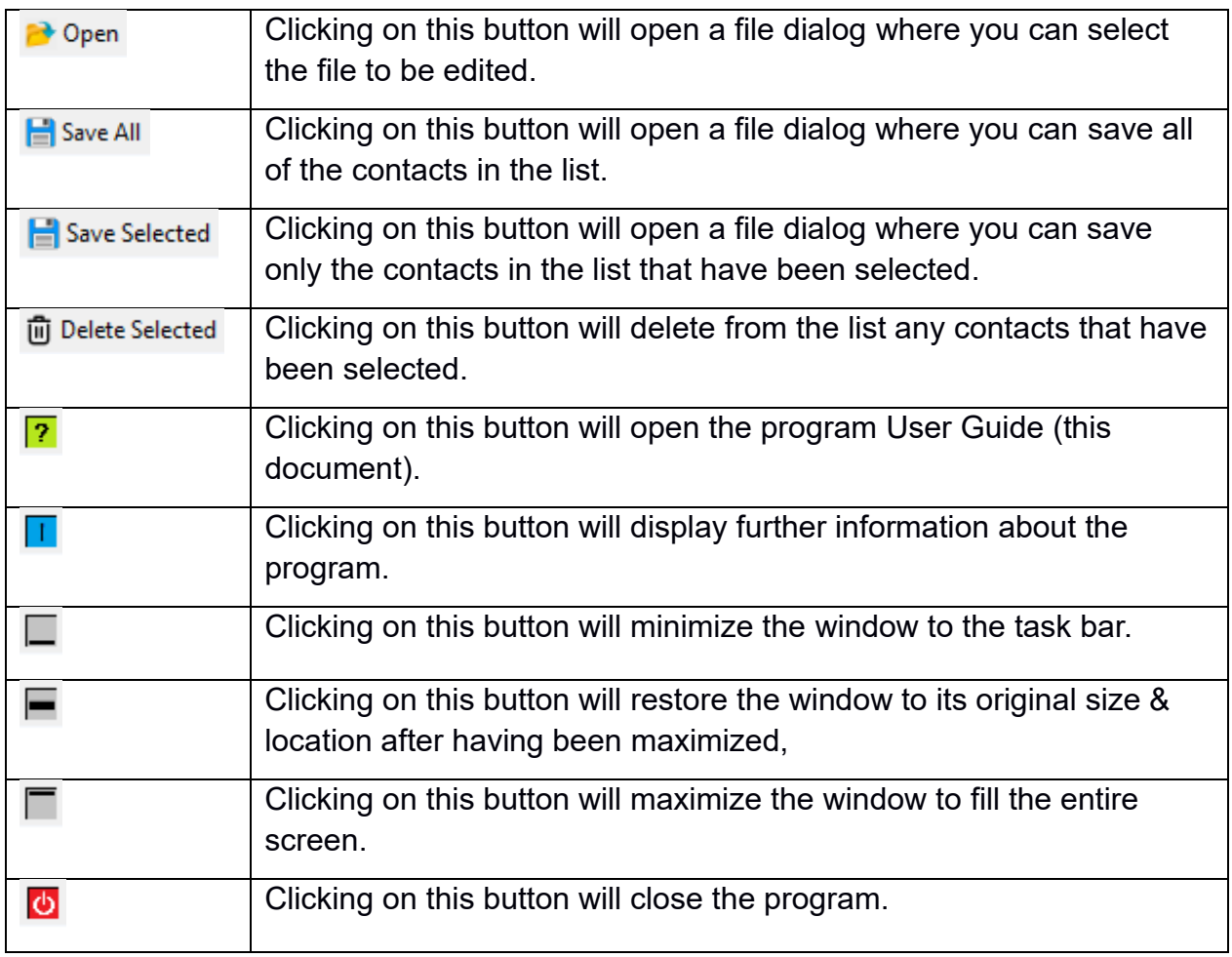

## <span id="page-4-0"></span>FILE DISPLAY AREA

The file display area displays the name of the file currently being edited and contents of the file in two tabs labeled "QSOs" & "Header".

#### <span id="page-4-1"></span>QSOS TAB

The QSOs tab is shown in **Figure 2**.

|  | Open Save All Save Selected [ii] Delete Selected                        |            |          |                 |             |               |                 | $\overline{?}$ $\Box$ $\Box$ $\Box$ $\Box$ $\Diamond$ |
|--|-------------------------------------------------------------------------|------------|----------|-----------------|-------------|---------------|-----------------|-------------------------------------------------------|
|  |                                                                         |            |          |                 |             |               |                 |                                                       |
|  | C:\Users\ray\iCloudDrive\iCloud~de~roskosch~RadioApp~SmartSDR\K9DUR.adi |            |          |                 |             |               |                 |                                                       |
|  | QSOs Header                                                             |            |          |                 |             |               |                 |                                                       |
|  | <b>CALL</b>                                                             | QSO DATE / | TIME ON  | <b>TIME OFF</b> | <b>BAND</b> | <b>FREQ</b>   | <b>MODE</b>     | <b>SUB</b>                                            |
|  | NR <sub>0Q</sub>                                                        | 2024-01-24 | 00:42:59 | 00:43:30        | 40M         | 7.076019      | FT <sub>8</sub> |                                                       |
|  | <b>KD9TB</b>                                                            | 2024-01-24 | 00:47:44 | 00:48:45        | 40M         | 7.076286      | FT <sub>8</sub> |                                                       |
|  | KA8G                                                                    | 2024-01-24 | 00:50:29 | 00:51:00        | 40M         | 7.076101      | FT <sub>8</sub> |                                                       |
|  | KF9JF                                                                   | 2024-01-24 | 00:53:44 | 00:54:15        | 40M         | 7.076666      | FT <sub>8</sub> |                                                       |
|  | <b>VA37W</b>                                                            | 2024-01-24 | 00:55:59 | 00:56:30        | <b>80M</b>  | 3574022       | FT <sub>8</sub> |                                                       |
|  | AA5RN                                                                   | 2024-01-24 | 00:58:29 | 00:59:00        | <b>80M</b>  | 3.574431      | FT8             |                                                       |
|  | <b>K0HUB</b>                                                            | 2024-01-24 | 01:02:14 | 01:02:45        | <b>80M</b>  | 3.574465      | FT <sub>8</sub> |                                                       |
|  | WJ2N                                                                    | 2024-01-24 | 01:04:29 | 01:05:00        | <b>80M</b>  | 3.574330      | FT <sub>8</sub> |                                                       |
|  | KD <sub>1GA</sub>                                                       | 2024-01-25 | 04:12:14 | $04 - 12 - 45$  | <b>80M</b>  | 3.574215      | FT8             |                                                       |
|  | <b>NEONS</b>                                                            | 2024-01-25 | 04:18:29 | 04:19:00        | <b>80M</b>  | 3.575112      | FT <sub>8</sub> |                                                       |
|  | <b>KFONHI</b>                                                           | 2024-01-25 | 04:20:59 | 04:21:30        | <b>80M</b>  | 3575401       | FT <sub>8</sub> |                                                       |
|  | V31XX                                                                   | 2024-01-25 | 04:25:19 | 04:25:19        | 30M         | 10.102000 FT8 |                 |                                                       |
|  | N <sub>1</sub> W                                                        | 2024-01-25 | 04:32:22 | 04:32:22        | 40M         | 7.029000      | FT <sub>8</sub> |                                                       |
|  | KE8PZN                                                                  | 2024-01-25 | 23:09:45 | 23:09:45        | 40M         | 7.243000      | <b>SSB</b>      | <b>LSB</b>                                            |
|  | V31DL                                                                   | 2024-01-25 | 23:24:44 | 23:25:15        | <b>20M</b>  | 14.076060 FT8 |                 |                                                       |
|  | KB4KC                                                                   | 2024-01-26 | 01:28:29 | 01:29:00        | <b>80M</b>  | 3.573769      | FT <sub>8</sub> |                                                       |
|  | WK4X                                                                    | 2024-01-26 | 01:30:59 | 01:31:30        | <b>80M</b>  | 3573958       | FT <sub>8</sub> |                                                       |
|  | <b>NRCWLE</b>                                                           | 2024 01:26 | 01:33:20 | $01 - 34 - 00$  | <b>ROM</b>  | 3.574631      | <b>ETR</b>      |                                                       |

**Figure 2 – QSOs Tab**

The QSOs tab displays the contact data in a grid with one contact per row. Initially, the contacts are sorted by date & time, oldest contact first. The list can be sorted by any of the columns by clicking on the column header. Clicking on the column header again will reverse the order of the sort. Right-clicking anywhere on the grid will return the sort order to date & time.

Use the scroll bar at the right side of the grid to display contacts above or below the currently displayed contacts.

Use the scroll bar at the bottom of the grid to display data to the right or left of the currently displayed data.

Editing the file:

- To modify a contact, type the new data directly over top of the old data.
- To add a new contact, scroll to the bottom of the list of contacts and type the data into the blank row.
- To delete a contact, click on the left-most column to select that contact and press the "Delete Selected" button on the toolbar. You may select more than one contact for deletion by clicking on the left-most column in combination with the "Shift" & "Ctrl" keys.

#### <span id="page-5-0"></span>HEADER TAB

The Header tab is shown in **Figure 3**.

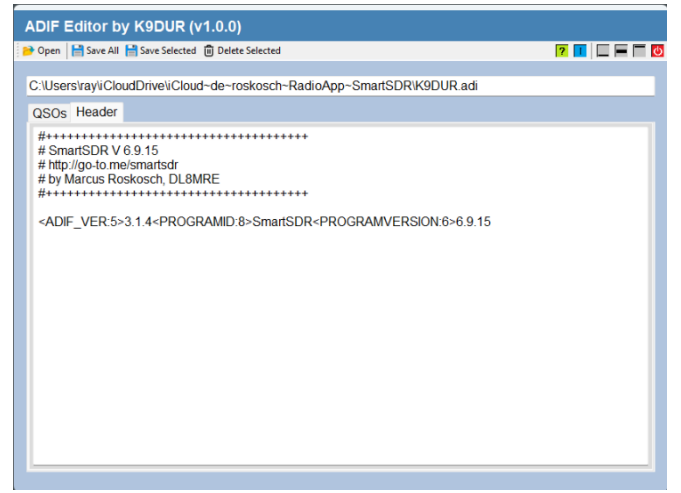

**Figure 3 – Header Tab**

The Header tab displays the file header in a multi-line text box. Edit the header by making the desired changes to the displayed text.

## <span id="page-6-0"></span>**SOFTWARE LICENSE AGREEMENT**

The installation and use of *ADIFedit* indicates your agreement to adhere to the terms listed below:

Software written by Ray Andrews, K9DUR, for amateur radio use may be freely copied by any licensed amateur radio operator for their own personal use.

Other than the cost of the distribution media, no fee may be charged for the distribution of the software to any other party or parties.

No commercial use of the software may be made by any party without the express written consent of:

RNA Consulting Services, LLC 150 West Lyon Avenue West Terre Haute, IN 47885-9386

Although the software is free, it is not open source. The programming techniques used in the development of the software are proprietary to RNA Consulting Services, LLC. The software may not be reverse engineered or de-compiled for any purpose.

No warranty, expressed or implied, is conveyed for the use of the software or for the installation of the software on any computer.

# <span id="page-6-1"></span>**ABOUT THE AUTHOR**

*ADIFedit* was written by Ray Andrews, K9DUR.

Ray holds an Amateur Extra class license and was first licensed in April 1960. He currently resides in West Terre Haute, IN, and is a retired electronic design engineer and software developer.

For more information, visit Ray's web page:

[http://k9dur.us](http://k9dur.us/)

<span id="page-7-0"></span>**REVISION HISTORY**

v1.0.0 – Apr 17, 2024 – Initial release.